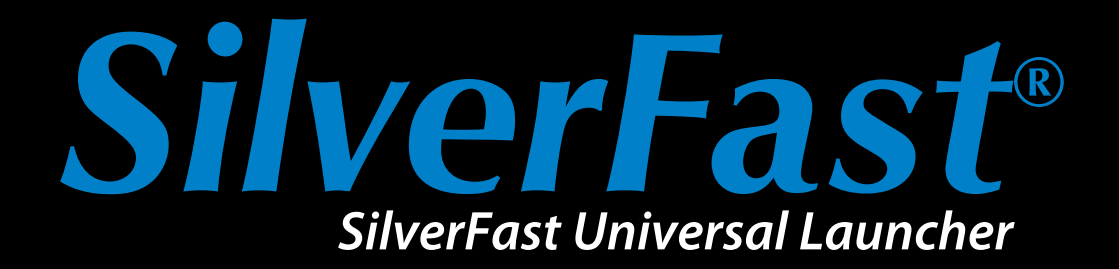

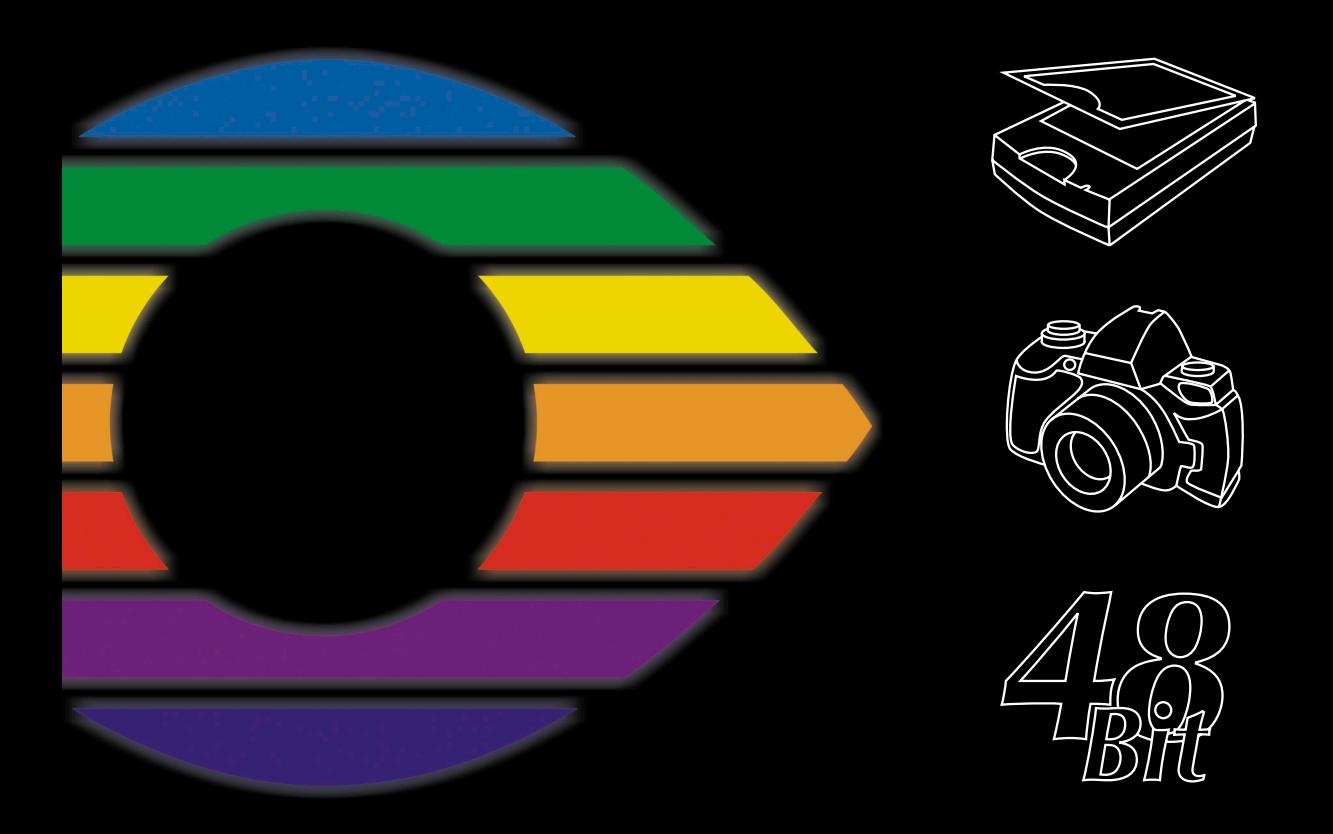

# LaserSoft Imaging®

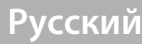

## **SilverFast Universal Launcher Версия 3.0**

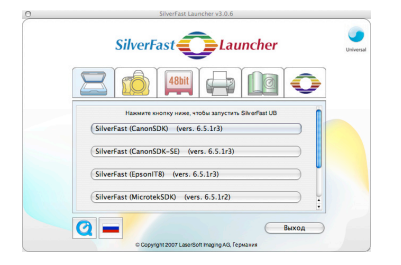

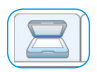

#### Сканер

Панель установленных модулей SilverFast для сканеров

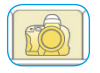

Цифровая камера Панель установленных

модулей SilverFast DC

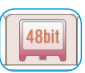

## **HDR**

Панель установленных модулей SilverFast HDR

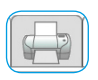

#### **PrinTao**

Панель установленных модулей SilverFast PrinTao

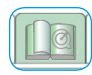

#### Панель доп. опший

Панель с линками на полезную информацию на silverfast.com

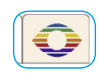

#### Информация

Панель с информацией o SilverFast Universal Launcher

### Улучшения по сравнению с предыдущей версией

Два новых важных обновления по сравнению со старой версией являются новая пользовательская оболочка, а также Universal-Binary формат нового Launcher для операционной системы MacOS X

Краткий обзор:

- Полностью переработанная пользовательская оболочка с панелями управления для отдельных областей.
- Простое управление установленными SilverFast версиями. С помощью панеленей управления можно однм взглядом установить какие версии SilverFast проинсталлированы.
- Universal-Binary формат для Apple Intel-макинтошей под Мас  $OSX$
- Полная совместимость для Photoshop CS3.
- Поддержка нескольких языков: новый универсальный Launcher позволяет переключение языков без перезапуска программы.
- Вспамогательная дополнительная информация: на панели "Дополнительные опции" расположены линки на интересные страницы о SilverFast на silverfast.com.

## **SilverFast как самостоятельное** программное обеспечение

Начиная с версии SilverFast 6.5.5r1 вышла в свет новая версия 3.0 SilverFast Universal Launcher, приложения для запуска программы SilverFast

С помощью Launcher возможен запуск SilverFast в качестве самостоятельной программы. Преимущество SilverFast Universal Launcher заключается в том, что для загрузки программы требуется меньше ОЗУ, а также в том, что приложения загружаются значительно быстрее. В Мас и Windows пользователь не нуждается в другой программе для запуска продуктов SilverFast.

При необходимости SilverFast может быть, конечно, и далее использоваться как плагин Photoshop или модуль Twain.

1.3 · SilverFast Universal Launcher

## **Обзор** *SilverFast Universal Launcher*

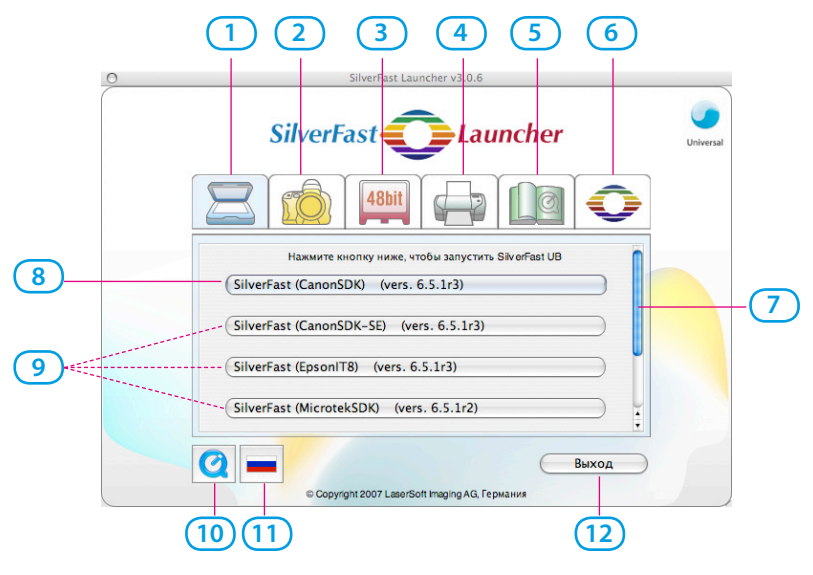

- **1-4 Панель модулей**: здесь представлены в отсортированном виде установленные версии *SilverFast*
- **1 Панель сканеров**: для всех *SE*…- , *Ai…* модулей
- **2 Панель цифровых камер**: для всех *DC*…- модулей
- **3 Панель HDR**: для всех *HDR*…- модулей
- **4 Панель PrinTao**: для всех *PrinTao*…- модулей
- **5 Панель дополнительных опций**: линки на полезную информацию на silverfast.com
- **6 Панель информации**: информация о *SF Universal Launcher*
- **7 Панель прокрутки**: появляется только в том случае, если на панели находятся более четырех *SilverFast* - модулей.
- **8-9 Кнопки запуска**: соответствующий модуль запускается одним щелчком
- **8 Кнопка запуска:** запускает в последний раз использованный *SilverFast* – модуль
- **9** При наличии другие установленные *SilverFast* модули
- **10 QuickTime видеоролик:** о *SilverFast Universal Launcher*
- **11 Кнопка переключения языков**: изменяет при каждом нажатии язык пользовательской оболочки: Немецкий - Английский - Испанский – Французский - Итальянский - Португальский – Русский - Немецкий - …
- **12 Закрывает** *SilverFast Universal Launcher*

## **Применение** *SilverFast Universal Launcher*

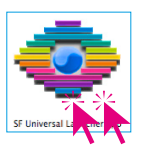

• Откройте программу двойным щелчком мыши на "SF Launcher.app" .

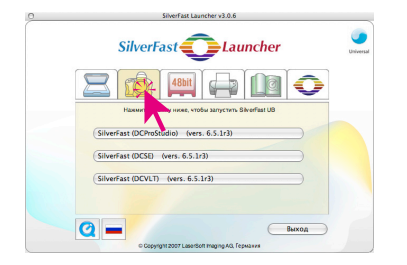

• Нажмите на панель с желаемым модулем *SilverFast*. Здесь, в качестве примера, панель цифровых камер.

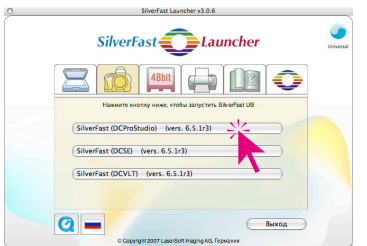

• Нажмите на кнопку запуска для старта выбранной версии SilverFast. Здесь, в качестве примера,на кнопку наверху для запуска *SilverFast DC Pro Studio*.

Выбранная версия *SilverFast* стартует.

• Сканированные / обработанные изображения будут сохранены прямо на жесткий диск.